# RED AND SSIS INTEGRATION

White Paper

| Overview                                 | 01 |
|------------------------------------------|----|
| • Purpose                                | 01 |
| • SSIS Introduction                      | 01 |
| RED SSIS Loading Feature                 | 02 |
| Integrating RED & External SSIS Packages | 02 |
| DTEXEC Method                            | 02 |
| RED/DTEXEC Relevant Parameters           | 03 |
| MSSQL 2012 SSIS Catalog                  | 03 |
| • RED & SSIS Integration Scenarios       | 04 |
| Appendix A (Exec_SSIS_Package_Script)    | 12 |
| Appendix B (WS_RUN_SSIS_Catalog_Package) | 13 |
| Appendix C (ufn split string)            | 17 |

## RED AND SSIS INTEGRATION

#### **Overview**

#### Purpose

The purpose of this document is to demonstrate how quick and easy it is to integrate external Microsoft SQL Server Integration Services (SSIS) packages developed using Microsoft tools like Visual Studio into a RED data warehouse environment.

There are a number of scenarios where integrating external ETL processes may be needed, some potential scenarios are:

- Integration with a data source not supported natively by RED (e.g. SharePoint List, Web Services)
- Integration of Data Quality (DQ) rules into the workflow (e.g. MSSQL Data Quality Services or DOS)
- ► Complex processing rules where an ETL package is a better fit

By following a few simple steps and applying the provided base code templates integration between external SSIS packages and RED can be achieved within minutes.

#### **SSIS Introduction**

Microsoft SQL Server Integration Services (SSIS) has been around since Microsoft SQL Server (MSSQL) 2005 having been significantly enhanced from its precursor Data Transformation Services or DTS. In an MSSQL environment SSIS is usually the default ETL method for moving data into and between MSSQL databases as it is a bundled product that can be installed with a MSSQL instance at no additional cost.

SSIS is a reasonably powerful and flexible ETL offering that can move data efficiently between sources and destinations using a buffering technique which means that reading and writing of data can occur in parallel.

#### SSIS 2005 to 2008R2 versions

From MSSQL 2005 – 2008R2 packages are developed and deployed individually from Visual Studio. There are two main options for deploying and running SSIS without RED.

- Packages deployed to MSDB and called by SOL Agent
- Packages deployed to File System and called by DTEXEC

DTEXEC is the command line method for executing an SSIS package, DTEXEC can be called from any batch script and any scheduler service, including SQL Agent, Windows Task Scheduler or any other scheduler that can call a batch script.

Because of the difficulty in managing SSIS packages in the MSDB database often the File System method is used. Because RED natively supports host (or batch) scripts then it is a very simple matter to schedule an external SSIS package from RED and fully integrate the package into the data warehouse processing.

#### SSIS 2012 version

In MSSQL 2012, Microsoft have addressed some of the limitations of using MSDB as a database repository, by implementing a dedicated SSIS repository called the "SSIS Catalog" which is a database with the default name of SSISDB. Additionally within Visual Studio it is now

possible to build up a solution of packages as a project and deploy the entire project using a project deployment manifest, this makes it much easier to manage change and dependencies between SSIS packages.

It is still possible to deploy packages to the file system and use DTEXEC if required however because the SSIS Catalog has a number of stored procedures and views to execute and inspect package meta-data it is now often easier to use the SSIS Catalog.

Using the SSIS Catalog we can now interact with SSIS packages using TSQL making it much easier to write RED code to integrate external SSIS packages.

#### **RED SSIS Loading Feature**

WhereScape RED has supported SSIS loading of LOAD tables for some time for MSSQL environments. Buffering performance benefits mean it is often the recommended method for processing LOAD tables quickly. The SSIS loader in RED essentially creates a SSIS package on the fly containing:

- ▲ An OLEDB connection to the:
  - Source database (only database sources supported at the time of writing)
  - Data warehouse
- ▲ A data flow task that maps the source to the data warehouse LOAD object

RED creates the package at runtime and invokes SSIS programmatically to run the package. From within RED it is possible to configure:

- Connection settings
  - Multiple SSIS database sources
  - SSIS connection string per source database

#### ▲ Load table settings

- Acquisition of a table lock (for faster BULK operations)
- Commit Interval (rows to commit per transaction)
- Batch size (control rows per batch)

**NOTE:** It is possible to output the RED generated package for logging purposes to the file system. To do this enter the text FULLLOG in the notes dialog of the RED SSIS connection being used to load the data. If run via the scheduler the package will be written to the Scheduler Work directory.

### Integrating RED & External SSIS Packages

The following is a discussion on how to integrate a RED data warehouse with an externally managed SSIS package or solution.

**NOTE:** Security is an important consideration and due to complexity is outside the scope of this document. You will need to consider account permissions, particularly in a multi-server scenario. It may be necessary to configure Kerberos when more than one server hop is required.

#### DTEXEC Method

When considering integrating RED with versions prior to MSSQL 2012 the best option is to place the developed SSIS package on the File System and call it from a RED Host Script by invoking DTEXEC. This is relatively simple to do and a sample is available in the appendices of this document.

Once the SSIS package has been deployed the host script can be called by the RED scheduler as a job task in the usual manner. Normally a LOAD object would be the data destination, in this case the connection should be set to Windows and the Load Type property to "Script based load". The load table can then be processed via the host script.

The DTEXEC utility is installed with the "Integration Service Instance" option while installing SQL Server.

The DTEXEC command prompt utility is used to configure and execute SQL Server Integration Services packages. The DTEXEC utility provides access to the entire package configuration and execution features, such as parameters, connections, properties, variables, logging, and progress indicators.

#### **Syntax**

DTEXEC /option [value] [/option [value]]...

#### Syntax Rules

- ▲ All options must start with a slash (/) or a minus sign (-). The options that are shown here start with a slash (/), but the minus sign (-) can be substituted.
- ▲ An argument must be enclosed in quotation marks if it contains a space. If the argument is not enclosed in quotation marks, the argument cannot contain white space.
- ▶ Doubled quotation marks within quoted strings represent escaped single quotation marks.
- Options and arguments are not case-sensitive, except for passwords.

Read more about DTEXEC options here:

http://msdn.microsoft.com/en-us/library/ hh231187.aspx

#### **RED/DTEXEC Relevant Parameters**

/FILE "packageFilePath" - specify the location of the package

/REPORTING EW - display which messages to report; Errors (E) and Warnings (W) for the error log (if this command isn't specified the default is EWP – Errors, Warnings & Progress) /CONN "connectionManager"; "connectionString" - Optional: used to change the connection string in the package

/SET\package.variables["variable"].value;"value" - Optional: used to set parameters in the package

/SET\package.connections["connectionManager"]. properties[connectionstring]; "connectionString"-used to set the connection string if it is parameterised.

**NOTE:** Each line of the host script must be less than 255 characters long otherwise when it is processed by RED it will cut off the end and throw an error.

#### MSSQL 2012 SSIS Catalog

With the implementation of the SSIS Catalog it is now possible to invoke a package with TSQL, which from a RED perspective is much simpler and easier to integrate and also manage the SSIS packages cleanly. At this point we need to cover off some specifics as to the mechanisms provided to do so.

Within the SSIS Catalog there are a number of stored procedures and views by which we can execute a package and monitor its progress and state. Basically the process follows 4 steps:

- 1. Create a package execution "container"
- 2. Set the required package parameter values & environments
- 3. Execute the package itself
- 4. Monitor progress and state via Catalog views

A couple of important things to note:

- By creating the package execution you obtain an execution id that is used by the following processes to identify the particular execution instance of the package
- If the package itself fails then the execute package procedure will not necessarily return an error, so we have to check the SSIS Catalog

- views to ascertain the execution state and the error details
- In order to make the calling procedure wait until the package execution completes then configuring the SSIS "SYNCHRONIZED" execution parameter to TRUE is important

As there are several procedure calls to the SSIS Catalog and subsequent checking of the processing state of the package it is much easier to create a general wrapper procedure within RED which can then be called by subsequent custom procedures where specific input parameters such as the package name can be supplied.

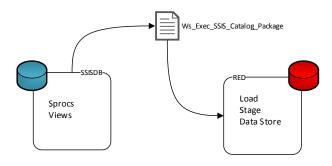

Diagram 1.0 - SSIS & RED integration via wrapper sproc

We have created a modifiable wrapper procedure called "WS\_RUN\_SSIS\_Catalog\_Package" this procedure accepts input parameters as to which SSIS package to execute, the SSIS project, logging levels etc. The code for "WS\_RUN\_SSIS\_Catalog\_Package" is supplied in appendix B of this document.

#### SSIS Catalog Procedure details

The following SSIS Catalog procedures and views have been used in the wrapper procedure:

- ► [catalog].[create\_execution]
- [catalog].[environment\_references]
- ► [catalog].[set execution parameter value]
- ► [catalog].[start\_execution]
- ► [catalog].[executions]

Links to further explanation of these objects can be found here:

http://msdn.microsoft.com/en-us/library/hh479588.aspx

#### **RED & SSIS Integration Scenarios**

We have seen that RED supports SSIS loading for LOAD objects and that we can provide customised configuration settings against those load objects if needed however there are some scenarios where this use case does not fit. Potential scenarios may be things like:

- Integration with a data source not supported natively by RED (e.g. SharePoint List, Web Services)
- ► Integration of Data Quality (DQ) rules into the workflow (e.g. MSSQL Data Quality Services (DOS))
- Complex processing rules where an ETL package is a better fit

When one of these scenarios occurs then we want the external packages to be scheduled and execute synchronously within the RED workflow so that there is only one place we need to check if something goes wrong. This has been possible from MSSQL 2005 but has been made much easier in MSSQL 2012.

#### Scenario One - DTEXEC Method

#### Steps:

- In Red create a host script called EXEC\_SSIS
   Package\_Script containing the DTEXEC
   command to run the package as per the sample
   in APPENDIX A
- 2. In the properties of the host script set default connection to Windows
- 3. Add for error catching in RED at the end of the dtexec command: > %FILELOG% 2>&1

If the connection strings need to be changed the following code can be used:

DTEXEC /FILE "packageFilePath" /REPORTING E /CONN "connectionManager"; "connectionString"

The following example can be used to change 2 connection strings.

DTEXEC /FILE C:\temp\test\_package.dtsx /REPORTING E /CONN FlatFileConnectionManager;"C:\temp\test\_File.txt" /CONN Red;"Data Source=MyServer\MyInstance;Initial Catalog=Red7;Integrated Security=SSPI;"

Variables can also be used to break up the code (ideally use if the line will be over 255 characters long). For example:

SET CONNAME1=Package.Connections[Red].Properties[ConnectionString]
SET DATSOURCE1=Data Source=MyServer\MyInstance;Initial Catalog=Red;Integrated Security=SSPI
SET CONNAME2=Package.Connections["FlatFileConnectionManager"].Properties[ConnectionString]
SET DATSOURCE2=C:\temp\test\_File.txt

DTEXEC /FILE C:\temp\test\_package.dtsx /REPORTING E /SET \%CONNAME1%;\""%DATSOURCE1%;"\"/
SET \%CONNAME2%;\""%DATSOURCE2%"\" > %FILELOG% 2>&1

4. In RED build a load table with columns based on the SSIS package output.

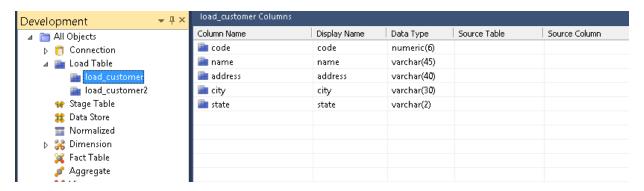

5. In the properties of the load table set the following:

Connection: windowsLoad type: script based load

Script name: EXEC\_SSIS\_Package\_Script

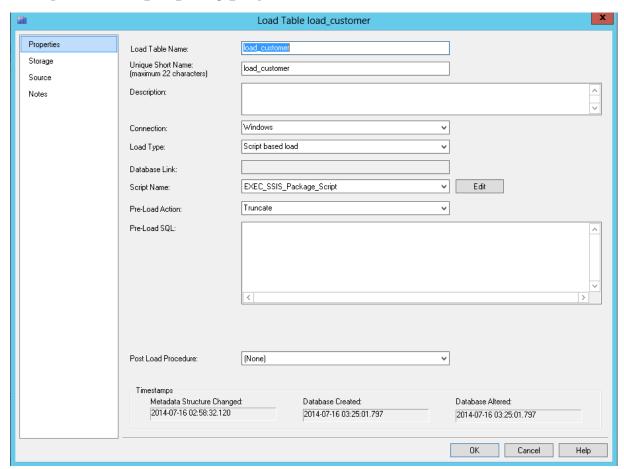

6. In the package set the destination of the SSIS package to the load table you created in RED

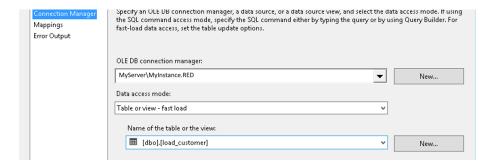

7. Also make sure the mappings match up to the load table

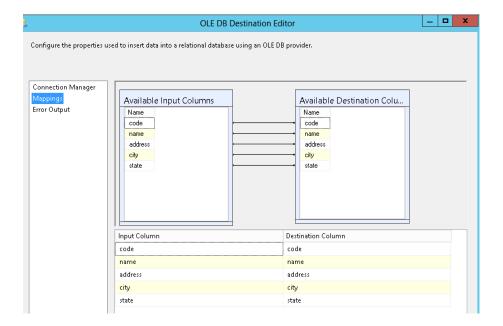

8. Load the table to make sure the SSIS package completes successfully and loads the data from the package into the load table.

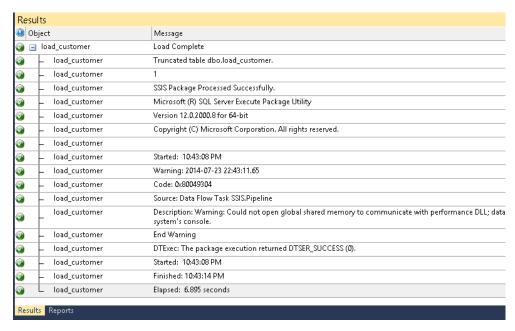

#### SQL SERVER 2012 DTEXEC Catalog

DTEXEC can also call packages stored in SSISDB using the following format:

DTEXEC /ISSERVER \"catalogName"\"folderName"\"projectName">\"packageFileName" /SERVER "server" / REPORTING EW /ENV "EnvironmentName"

#### Example:

DTEXEC /ISSERVER "\SSISDB\MyFolder\MyProject\MyPackage.dtsx" /SERVER "MyServer" /REPORTING EW

#### Scenario Two - SSIS Catalog Method

This option can be used if you have SQL Server 2012 and the SSIS Package in the SSIS Catalog:

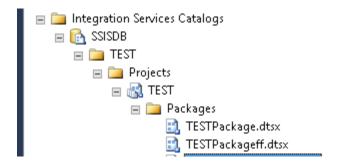

#### Steps:

1. In RED create a custom stored procedure called WS\_RUN\_SSIS\_Catalog\_Package (see Appendix B for code). This will read the package details from a RED parameter and run the SSIS package. This procedure accepts details about which package to run as a delimited string, the delimiter being pipe "|".

#### The parameter string should be in the format:

Folder|Project|Package|Environment\_name|logging\_level|Synchronised\_exec

#### Example – Specifying all options

MyFolder|MyProject|MyPackage.dtsx|MyEnvironment|1|1

#### Example - Specifying minimum options

*MyFolder*|*MyProject*|*MyPackage.dtsx* 

#### **Optional Parameters:**

Environment\_name – if no environment is used this can be left blank Logging\_level – if not specified this will default to 1
Synchronised\_exec – if not specified this will default to 1

2. In RED create a parameter called pSSIS Package and enter the package string.

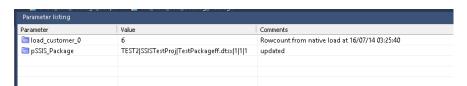

3. In RED build a load table with columns from the result of the SSIS package.

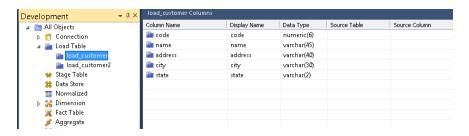

- 4. In the properties of the load table set the following:
- **► Connection** Windows
- ► Load type Externally Loaded
- ► Pre-Load Action Truncate
- ► Post Load Procedure WS\_RUN\_SSIS\_Catalog\_Package

**NOTE**: If you have multiple packages and want to use the same stored procedure and parameter then the new package parameter value can be written to by setting the following additional options:

► **Pre-Load Action** – Both Truncate and Execute Pre-Load SQL ► **Pre-Load SQL**:

DECLARE @RC int

EXECUTE @RC = [dbo].[WsParameterWrite]
parameter,
parameter\_value,
comment

#### For example:

DECLARE @RC int

EXECUTE @RC = [dbo].[WsParameterWrite]
'pSSIS\_Package',
'MyFolder|MyProject|MyPackage.dtsx||1|1',
'updated from load procedure' + CAST(GETDATE AS VARCHAR)

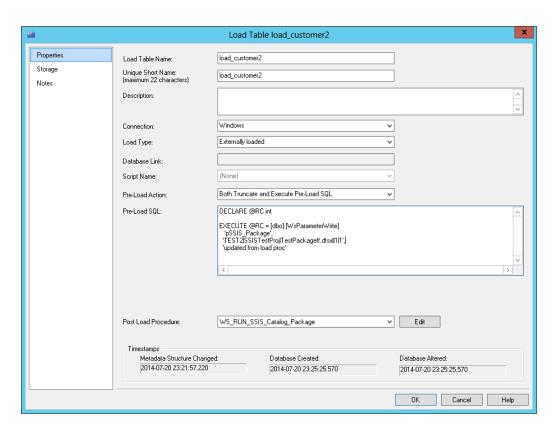

5. Set the destination of the SSIS package to the load table you created in RED

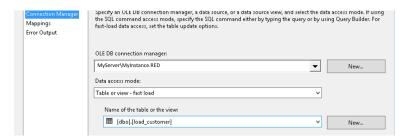

6. Make sure the mappings match up to the load table

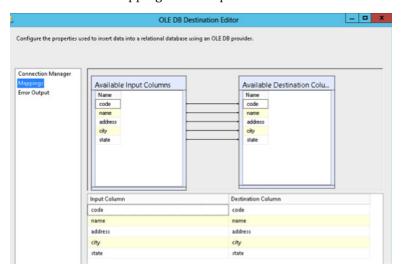

7. Load the table to make sure the SSIS package completes successfully and loads the data from the package into the load table.

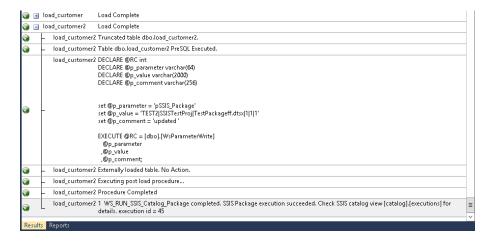

8. Now schedule the Load table as part of the desired RED job

#### Appendix A (EXEC\_SSIS\_Package\_Script)

The following script is a base template for calling DTEXEC from a RED host script:

```
@echo off
SETLOCAL ENABLEDEPLAYEDEXPANSION
SETLOCAL ENABLEEXTENSIONS
REM ****************
REM ***** LOAD A TABLE FROM AN SSIS PACKAGE
REM ****************
REM *******************
REM ***** NOTE: The following environment variables will be set
REM ***** WSL_SEQUENCE = a unique sequence number for the scheduler
REM **** WSL_WORKDIR = the work directory defined in the connection
REM ***** WSL SERVER = the server defined in the connection
REM ***** WSL DATABASE = the database defined in the connection
REM **** WSL_USER = the dss user defined in the connection
REM **** WSL PWD = the dss password defined in the connection
SET LOAD FILE= DRIVE:\DIR\*.dat
SET LOAD TABLE=load table
SET FILECTL=%WSL WORKDIR%\wsl%WSL SEQUENCE%.ctl
SET FILELOG=%WSL_WORKDIR%\wsl%WSL_SEQUENCE%.log
SET FILEAUD=%WSL_WORKDIR%\wsl%WSL_SEQUENCE%.aud
REM **********************************
REM ******* RUN SSIS ******************
DTEXEC /FILE "C:\MyFolder\MyPackage.dtsx" /REPORTING EW > %FILELOG% 2>&1
FOR /F "tokens=*" %%a IN ('TYPE %FILELOG%') DO IF "%%a"=="DTExec: The package execution returned DTSER
FAILURE (1)." (SET pResult=-2)
FOR /F "tokens=*" %%a IN ('type %FILELOG%') DO IF "%%a"=="DTExec: The package execution returned DTSER_
SUCCESS (0)." (SET pResult=1)
IF %pResult% EQU 1 GOTO LABEL OKAY
:LABEL FAIL
ECHO-2
ECHO SSIS Processing Failed. See error log for details (%FILELOG%)
TYPE %FILELOG% >&2
EXIT
:LABEL_OKAY
ECHO 1
ECHO SSIS Package Processed Successfully.
TYPE %FILELOG% >&2
EXIT
```

#### Appendix B (WS\_RUN\_SSIS\_Catalog\_Package)

The following is the code for the SSISDB Catalog wrapper stored procedure:

```
-- DBMS Name : SQL Server
-- Script Name : WS_RUN_SSIS_Catalog_Package
-- Description : Run SSIS Catalog Packages
-- Generated by : WhereScape RED
-- Generated for : WhereScape Ltd
-- Author : WhereScape Ltd
-- Notes / History
CREATE PROCEDURE WS RUN SSIS Catalog Package
 @p_sequence integer
, @p_job_name varchar(256)
, @p_task_name varchar(256)
, @p_job_id integer
, @p_task_id integer
, @p_return_msg varchar(256) OUTPUT
, @p_status integer OUTPUT
AS
SET XACT_ABORT OFF -- Turn off auto abort on errors
 SET NOCOUNT ON -- Turn off row count messages
 -- Control variables used in most programs
 -----
 DECLARE
  @v_msgtext varchar(256) -- Text for audit_trail
 , @v step integer -- return code
 , @v_update_count integer -- no of records updated
, @v insert count integer -- no of records inserted
, @v_count integer -- General counter
, @v_return_status integer -- Query result status
 , @v_row_count integer -- Query returned row count
, @v_db_code varchar(10) -- Database error code , @v_db_msg varchar(100) -- Database error message
 SET @v step = 100
 SET @v_update_count = 0
 SET @v insert count = 0
```

```
--Process Package
     ************
DECLARE
      @v_return_msg VARCHAR(MAX)
     , @param_string VARCHAR(8000)
     , @execution_id BIGINT
                   VARCHAR(8000)
     , @package
     , @project
                   VARCHAR(8000)
                 VARCHAR(8000)
     , @folder
     , @environment_name VARCHAR(8000)
     , @environment_id BIGINT
     , @logging_level SMALLINT
     , @syncronised_exec SMALLINT
     , @delimiter
                    VARCHAR(255)
     , @ssis_error_txt VARCHAR(255)
-- set variable defaults
SELECT
       @v return status = 0
                , @delimiter
                                 = '|' -- delimiter for split function
-- set variable from the parameter containing details of the package
SET @param string = (SELECT dbo.WsParameterReadF ('pSSIS Package'))
-- set input variable values
SELECT
@folder = (SELECT Item FROM dbo.ufn_split_string (@param_string,@delimiter) WHERE Ordinal = 1)
, @project = (SELECT Item FROM dbo.ufn split string (@param string,@delimiter) WHERE Ordinal = 2)
, @package = (SELECT Item FROM dbo.ufn split string (@param string,@delimiter) WHERE Ordinal = 3)
, @environment name = (SELECT Item FROM dbo.ufn split string (@param string,@delimiter) WHERE Ordinal = 4)
, @logging_level = (SELECT ISNULL(Item, 1) FROM dbo.ufn_split_string (@param_string, @delimiter) WHERE Ordinal
= 5) -- default logging = basic (1)
, @syncronised exec = (SELECT ISNULL(Item, 1) FROM dbo.ufn split string (@param string, @delimiter) WHERE
Ordinal = 6) -- default\ sync = true\ (1)
          @environment_id = (SELECT reference id FROM [SSISDB].[catalog].[environment_references] WHERE
environment_name = @environment_name AND environment_folder_name = @folder)
          @environment_name = CASE WHEN @environment_name IS NULL THEN 1 ELSE @environment_name
SELECT
END,
      @logging level = CASE WHEN @logging level IS NULL THEN 1 ELSE @logging level END,
      @syncronised exec = CASE WHEN @syncronised exec IS NULL THEN 1 ELSE @syncronised_exec END
BEGIN TRY
BEGIN
                -- create package execution container
                EXEC [SSISDB].[catalog].[create_execution]
                         @package_name = @package
                        , @execution id = @execution id OUTPUT
```

```
, @folder_name = @folder
                          , @project_name = @project
         , @reference id = @environment id
                          , @use32bitruntime = FALSE;
                 -- set logging level paramter value
                 EXEC [SSISDB].[catalog].[set_execution_parameter_value]
                           @execution id
                          , @object type = 50 -- execution param
                          , @parameter_name = N'LOGGING_LEVEL'
                          , @parameter_value = @logging_level;
                 -- set sync/non-sync execution mode
                 EXEC [SSISDB].[catalog].[set_execution_parameter_value]
                           @execution_id -- execution_id from catalog.create_execution
                          , @object_type = 50 -- execution param
                          , @parameter_name = N'SYNCHRONIZED'
                          , @parameter_value = @syncronised_exec;
                 -- set your own custom paramter values here if required
                 -- execute the package itself
                 EXEC [SSISDB].[catalog].[start execution] @execution id;
        END
     -- if a an execution error occurs then raise a custom error message
                 -- note: if an ssis error occurs the sprocs will succeed which is why we need this step
  IF EXISTS (
                          SELECT 1
                          FROM [SSISDB].[catalog].[executions]
                          WHERE execution id = @execution id
                                   AND [status] IN (4, 6) -- failure, ended unexpectedly statuses
        BEGIN
                 SET @ssis error_txt = 'SSIS Package error occurred. Check SSIS catalog view [catalog].[operation_
messages] for details. SELECT *FROM [SSISDB].[catalog].[operation messages] WHERE operation id = '+ CAST (@
execution_id AS VARCHAR(64))
                 RAISERROR(@ssis_error_txt, 16, 1)
        END
           -- set the success return values
        SET @v return status = ISNULL(ERROR NUMBER(),0)
        SET @v return msg = 'SSIS Package execution succeeded. Check SSIS catalog view [catalog]. [executions] for
details. execution id = '+ CAST (@execution id AS VARCHAR(64))
 END TRY
         -- catch the error if it occurs
         BEGIN CATCH
                 -- set the error return values
```

SET @v\_return\_status = ISNULL(ERROR\_NUMBER(),0) SET @v\_return\_msg = ERROR\_MESSAGE()

#### END CATCH

```
SELECT @v count = @@SPID
SELECT
 @v return status = @v return status
, @v row count = @@ROWCOUNT
-- Handle Error
IF @v_return_status <> 0
BEGIN
 SET @v_db_code = CONVERT(varchar, @v_return_status)
 SELECT @v_db_msg = description FROM master.dbo.sysmessages
 WHERE error = @v_return_status
 SET @p_return_msg = 'Unhandled Exception in WS_RUN_SSIS_Catalog_Package at step '
  + CONVERT(varchar,@v_step) + SUBSTRING(@v_db_msg,1,150)
 EXEC @v return status = WsWrkAudit 'F', @p job name, @p task name,
 @p_sequence,@p_return_msg,@v_return_msg,@v_return_msg,@p_task_id,@p_job_id
 SET @p status = -3
 RETURN 0
END
__*********************
--End of custom code.
--All Done report the results and return.
--p status is the return code. Valid values are:
-- 1 successful completion
-- -2 failed with error
--- 3 failed with unhandled error
--p_return_msg is a 256 character message which should
-- provide a summary of the result of this procedure.
SET @v_step = 200
SET @p_status = 1
SET @p_return_msg = 'WS_RUN_SSIS_Catalog_Package completed.'
 + @v_return_msg
RETURN 0
```

#### Appendix C (ufn\_split\_string)

```
CREATE FUNCTION dbo.ufn_split_string
   @List AS VARCHAR(MAX)
  , @Delimiter AS VARCHAR(255) = NULL
RETURNS @List_table TABLE (
  Ordinal INT NOT NULL
  , Item VARCHAR(8000) NOT NULL
AS
BEGIN
 DECLARE
    @DelimPos1 AS INT
   , @DelimPos2 AS INT
   , @DelimLen AS INT
   , @Ord AS INT
 SELECT
-- Initialise vars
    @DelimPos1 = 0
   , @DelimPos2 = 0
   , @DelimLen = 0
   , @Ord = 1
-- Intialise input params to defaults
   , @Delimiter = CASE ISNULL(@Delimiter, '')
           WHEN "THEN";
           ELSE @Delimiter
           END
  SELECT
-- Initialise vars
     @DelimLen = LEN(@Delimiter)
   , @DelimPos1 = -LEN(@Delimiter) + 1
  IF (@List IS NOT NULL)
   SELECT @DelimPos2 = CHARINDEX(@Delimiter, @List)
    WHILE (@DelimPos2 > 0)
    BEGIN
     INSERT INTO @List_table (
        Ordinal
       , Item
      VALUES
        @Ord
       , SUBSTRING(@List, @DelimPos1 + @DelimLen, @DelimPos2 - @DelimPos1 - @DelimLen)
```

#### About WhereScape

The pioneer in data warehouse automation software, WhereScape empowers organizations constrained by time, money or lack of resources, to deliver business value from their decision support infrastructure – including enterprise data warehouses, business facing data marts, and big data solutions. WhereScape has global operations in the USA, UK, Singapore, and New Zealand. <a href="https://www.wherescape.com">www.wherescape.com</a>